<アプリインストール方法>

## 1.「EDX UniText」を検索します。

- ① App Store を開きます。
- ② 検索窓に「EDX UniText」と入力し、検索します。

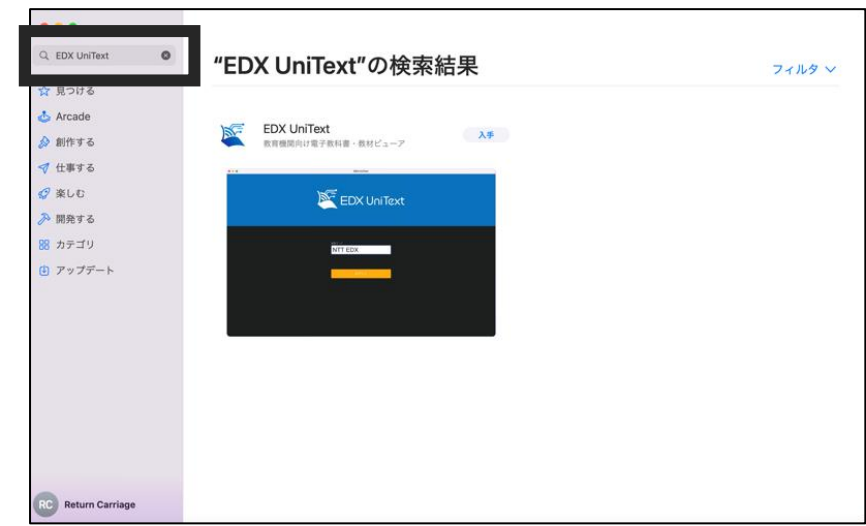

÷,

③ 「入手」をタップしてください。

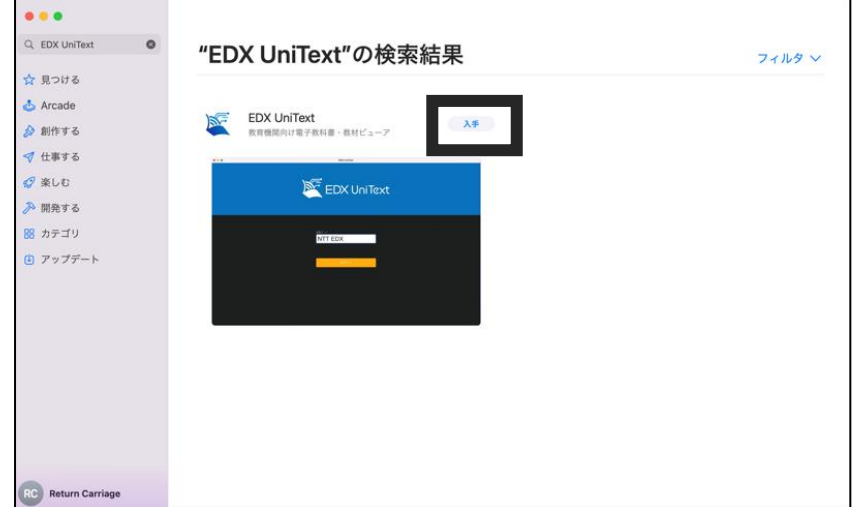

2.「インストール」をタップして、インストールを行ってください。

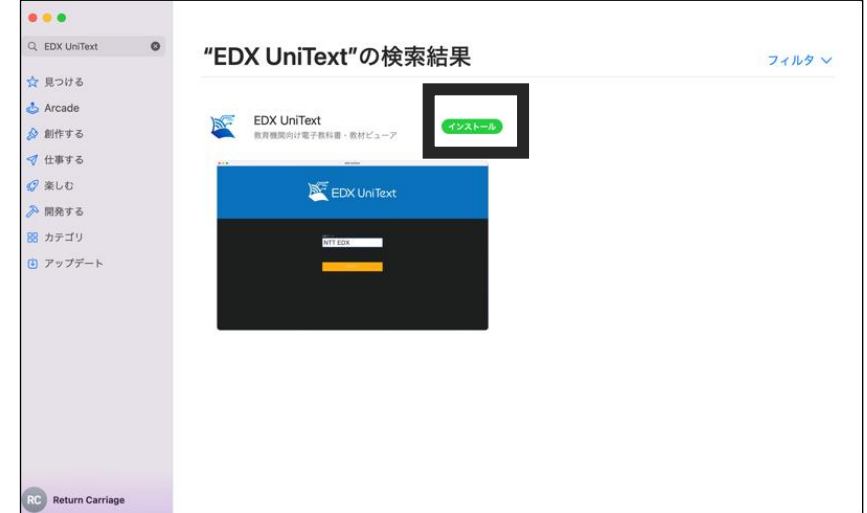